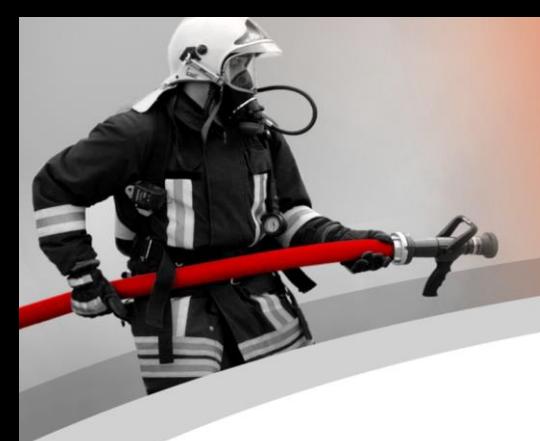

# *Newsletter WinFAP 2. Trimestre 2022*

## **Sujets**

- **25 ans de CodX et WinFAP**
- **Version 11.2 les autres fonctionnalités les plus importantes en bref**
- **Version 11.2 autres fonctionnalités en détail**
- **BGV maintenant avec possibilité directe une évaluation de cours**
- **WinFAP version en ligne 11.2 avec d'autres fonctionnalités**
- **WinFAP mobile maintenant aussi avec votre propre appareil (téléphone mobile ou tablette Android et IOS)**
- **Utilisation de la nouvelle solution d'application mobile WinFAP mobile via un appareil MDE, un téléphone mobile ou une tablette**
- **Logistique mobile WinFAP**
- **Exemple d'application WinFAP logistique mobile**
- **Test en ligne WinFAP avec 4 pompiers bernois SMART à l'avenir - Quoi de neuf?**
- **Nouvelle solution logistique pour les**   $\mathbf{A}^{\top}$ **pompiers avec système spécialisé intelligent**
- **Trucs et astuces - Organisation du module**
- **Formation WinFAP 2022 d'avril et mai 2022**
- **Formation WinFAP 2022 à partir du 10 juin à Herisau**
- **WinFAP en ligne d'autres possibilité intégrations directe en tant que vignette (APP)**
- **Accès à la démo WinFAP**
- **WinFAP vous souhaite de joyeuses Pâques**

## **25 ans de CodX et WinFAP**

#### **CodX l'histoire à succès...**

CodX Software a été fondée le 11.11.1997. En tant que CodX Software, nous avons pu célébrer notre 25e anniversaire. Raison suffisante pour inclure quelque chose dans la chronique de l'entreprise Fouiller.

En particulier, des logiciels de contrôle, des visualisations et des applications de base de données ont été programmés pour démarrer. Peu de temps après la période de fondation Le programme WinFAP a été utilisé comme un programme de base

Pilier ancré en 1998. Le produit a d'abord été distribué sur le marché en tant que solution locale. Au fil des ans, nous avons été en mesure d'apporter des ajustements et des extensions au programme WinFAP avec nos clients.

WinFAP pourra célébrer son 25e anniversaire de produit en 2023. Nous en sommes très

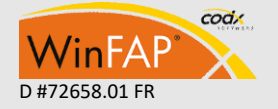

 $-1 -$ 

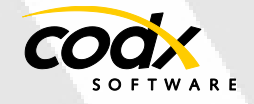

heureux. Nous serons notamment présents au projet SUISSE PUBLIC.

De plus amples informations sont disponibles à l'adresse suivante:

*<https://www.codx.ch/cms/Firma/Erfolgsgeschichte>*

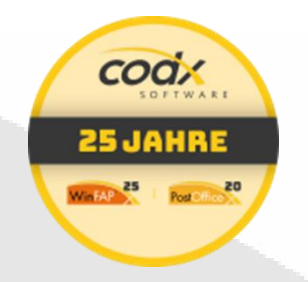

#### **Version 11.2 les fonctionnalités les plus importantes bientôt**

La version 11.2 progresse vers la poussée finale. Vous trouverez ci-dessous les points forts de la version V11.2. La sortie est prévue **pour le début du mois de mai 2022**. Vous recevrez un e-mail d'information environ 1 semaine avant la sortie.

#### **Les points forts les plus importants de la nouvelle version**

- **Évaluation directe du cours par participant** en envoyant un SMS à partir du questionnaire par Enterprise (sous licence)

 $2.5$ 63.5%  $30.8\%$  (4) 4  $23.1\%$  (3) 3  $15.4\%$  (2)  $\overline{2}$  $30.8\%$  (4)  $\mathbf{1}$ 2.6 64.7%  $23.5\%$  (4) 4 29.4% (5) 3  $29.4%$  (5)  $\overline{2}$  $17.6\%$  (3)  $\mathbf{1}$ 

Extrait Évaluation du cours d'évaluation

De plus amples informations peuvent être trouvées directement après sous la référence

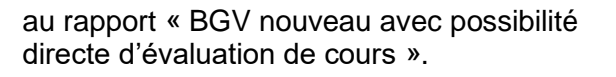

- Diverses extensions **WinFAP en ligne** voire Entrées sous WinFAP tests en ligne avec 4 pompiers bernois.
- L'application mobile WinFAP est désormais également exécutable du **système d'exploitation IOS** - **Interface de données Win-**
- **FAP2Abacus**; Les données de facturation/salaire peuvent être transmises directement via l'interface de données WinFAP2Abacus.
- Module FloriPlan® avec le nouveau module FloriPlan® nous vous offrons la possibilité que vous pouvez accéder au programme FloriPlan® directement en ligne depuis WinFAP et WinFAP. Les données d'accès existantes à FloriPlan® peuvent être stockées une fois sous WinFAP. Cela ne vous permet pas, en tant u'utilisateur, de vous connecter à FloriPlan® et d'y avoir un accès direct.
- FloriPlan® est la plate-forme unique et moderne de planification de déploiement pour les pompiers suisses. Il permet la création rapide et la gestion holistique des plans d'intervention initiaux. Le logiciel FloriPlan® d'EvoSys AG est intégré directement dans WinFAP en tant que module de planification des ressources.
- Les avantages l'emportent. Pour plus d'informations, n'hésitez pas à nous contacter.

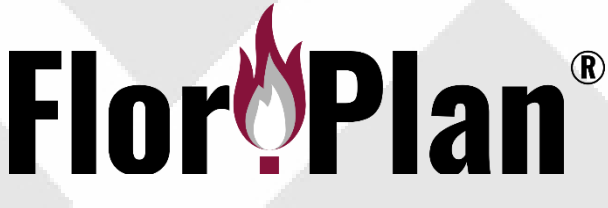

- **Facturation d'activité (facturation d'utilisation)** désormais possible avec l'impression du code QR (sous réserve de licence)
- Cela les aide à facturer directement à partir du programme WinFAP.

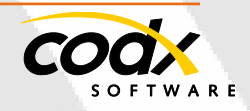

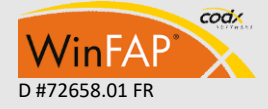

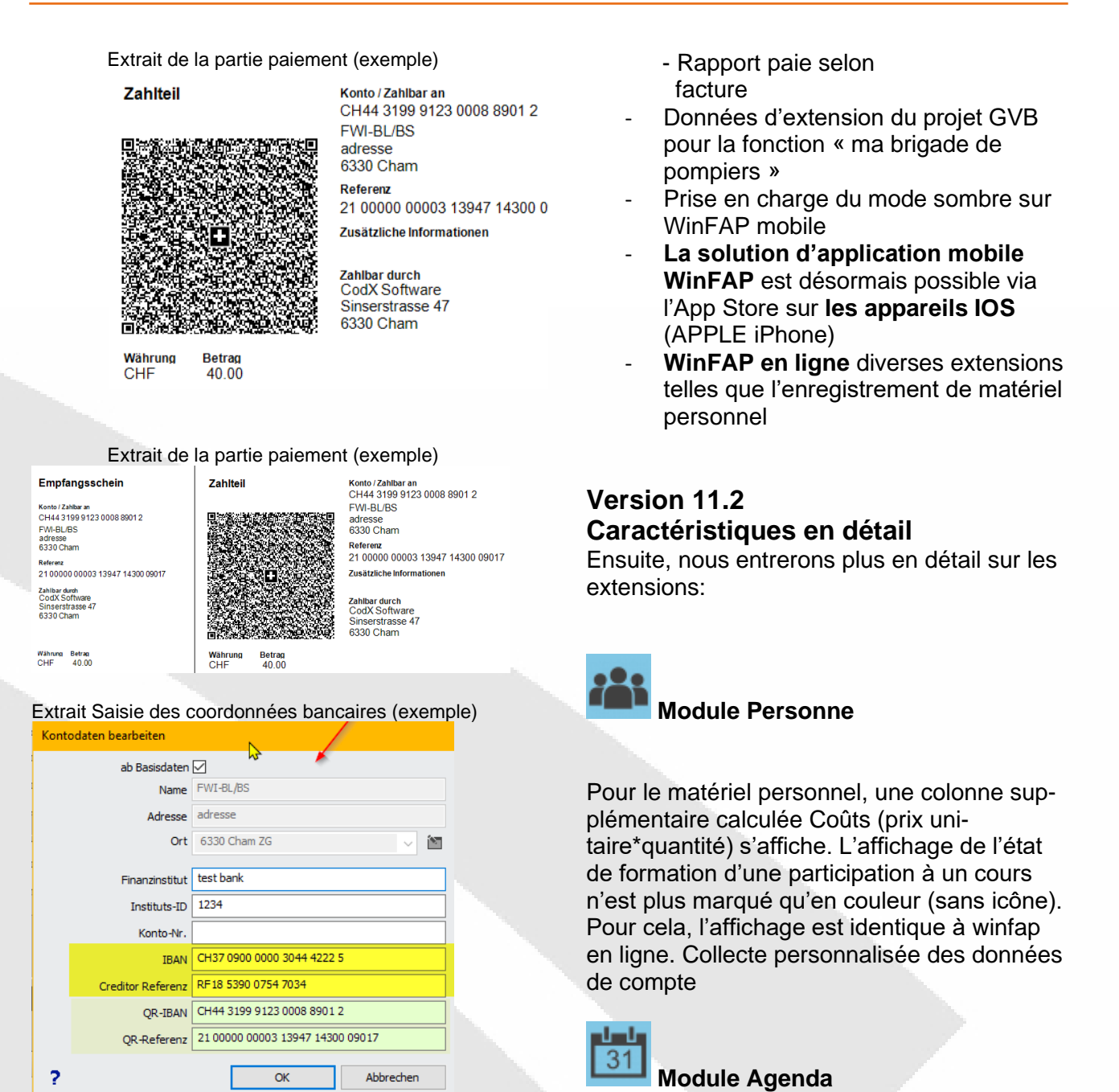

D'autres rapports d'inventaire ont été remplacés par l'outil de rapport CodX.

- Rapport Équipe et spécialiste Rapport Planification du personnel
- Signaler l'agenda personnel -- Signaler la liste des ordres du jour
- Ordre du jour du rapport (anciennement Ordre du jour avec les participants)
- Rapport d'évaluation des cours
- Facturation de l'activité de rapport - Rapport Équipement d'évaluation - Rapport d'activité Règlement avec

 Partie de paiement sous forme de code QR

La semaine calendaire affichée est recalculée

/ affichée selon ISO8602. Pour chaque raison d'absence, une déconnexion peut désormais être spécifiée comme autorisée. (Disponible uniquement avec Win-FAP en ligne) .

Un nombre maximal de personnes peut désormais être défini en option pour les entrées d'ordre du jour liées. (Disponible uniquement avec WinFAP en ligne)

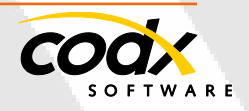

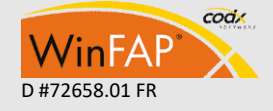

- 3 -

#### **Module Organisation**

Une organisation peut être marquée comme un organigramme. Cela caractérise le niveau supérieur de la structure organisationnelle (organigramme) de la pompier. Celles-ci et toutes les sous-organisations (y compris les personnes affectées) peuvent désormais être transférées vers la version Enterprise.

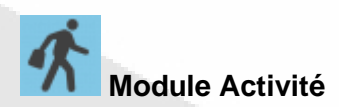

Pas de fonction de recherche par numéro d'alarme

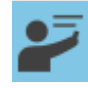

## **Module formation**

Nouvelle fonction Évaluation du cours. Cette fonction vous permet de créer un questionnaire et de l'envoyer à tous les participants pour y répondre en ligne (formulaire http par SMS, e-mail). Les données anonymes collectées peuvent ensuite être évaluées directement via des rapports. L'affichage de l'état de formation d'une participation à un cours n'est plus marqué qu'en couleur (sans icône). Pour cela, l'affichage est identique à winfap en ligne.

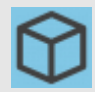

#### **Module Matériel**

- Onglet Détail La valeur du stock et l'inventaire s'affichent désormais également négativement correctement.
- Copier l'article Dans le type de règlement, la valeur des arrondis est copiée à nouveau.
- Onglet Matériel personnel le prix du matériau calculé est maintenant affiché directement, généralement le prix d'achat avec le nombre de pièces, et affiché sous ce formulaire dans l'onglet Matériel personnel.
- Les types de matériaux supplémentaires utilisant la licence Material Pro

ont été complétés par des icônes supplémentaires.

Dans la boîte de dialogue du filtre, «liste des pièces» peut maintenant être sélectionné pour le premier tri. Cela vous permet de naviguer directement dans la nomenclature.

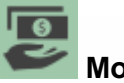

#### **Module Décompte**

Lorsque des personnes sont retirées d'un relevé, les paiements anticipés sont mis à jour ou supprimés correctement.

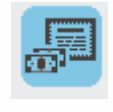

## **Module Système de contribiution**

La part en pourcentage est désormais également stockée pour chaque état. Lors de l'affichage de l'ancien montant total dans la liste d'état, cela est pris en compte. Dans la recherche standard, vous pouvez désormais également effectuer une recherche par type de publication. Collecte personnalisée des données de compte.

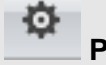

#### **Paramètres**

**Client :** Collecte personnalisée des données de compte.

**Contacts :** Collecte personnalisée des données de compte.

**Utilisateur :** un format peut maintenant être spécifié pour le nom d'utilisateur. Les utilisateurs en ligne WinFAP peuvent désormais être générés automatiquement. Ils sont invités par e-mail à se connecter à WinFAP en ligne, ce qui leur permet d'attribuer un mot de passe.

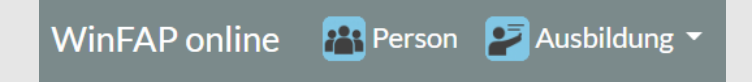

#### **WinFAP en ligne**

De nouveaux utilisateurs WinFAP peuvent désormais être générés automatiquement et avec l'e-mail, la livraison du premier paramètre de mot

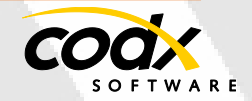

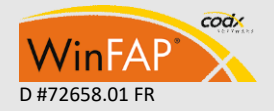

de passe peut être effectuée directement.

- Lors de la modification ou de la suppression d'appareils (d'alarme), un nouveau e-mail d'information est envoyé à toutes les personnes VIP marquées comme destinataires d'un email d'alarme (clients je du système d'alarme, où le dispositif d'alarme est disponible sous Planification).
- Nouveau Afficher la personne/Matériel personnel (affichage uniquement), y compris le nouveau filtre afficher uniquement les actifs.
- Nouvelle vue Personne/Recherche (Affichage uniquement)
- Nouvelle personne/fonction d'affichage (affichage uniquement)
- Données personnelles/de base nouveaux champs Date d'entrée, années de service, billets (affichage uniquement)

Extrait WinFAP en ligne avec de nouveaux champs (exemple)

Muster Beat, Hptm

#### Personaldaten

Untersuchungen

Funktionen

Arbeitgeber

Notfalladressen  $(ICE)$ 

Absenzplanung

Agenda

Persönliches-Material

Ausbildung

Gerätedaten

- Ordre du jour de la personne: Lors de la désinscription, il est maintenant vérifié pour le cycle d'absence s'il est autorisé à se désinscrire et lors de la réinscription si le nombre maximum de personnes a déjà été atteint lors de l'exercice ultérieur.
- Alle tables triables
- Prise en charge du thème sombre. (Mode sombre)

#### **WinFAP mobile (Android et iOS**)

- **WinFAP mobile peut désormais également être utilisé comme une application IOS**. Vous le trouverez bientôt sur l'App Store.
- De nouveaux utilisateurs WinFAP peuvent désormais être créés automatiquement.
- Prise en charge du mode démo. (Complètement hors ligne avec des données de démonstration)
- L'appareil peut être utilisé comme authentificateur 2FA pour un utilisateur (doit être activé dans les paramètres du partenaire).

#### Extrait App Store aujourd'hui App Post Office (exemple)

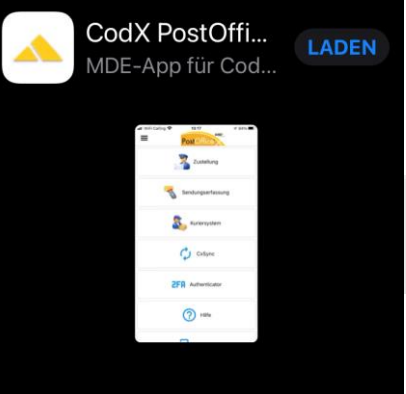

#### **Rapports**

Les codes-barres de la liste des articles et de la liste des personnes sont désormais affichés avec des largeurs de module fixes et des largeurs de champ variables. De cette façon, les valeurs entières sont affichées par le code-barres.

Ajustement de la ligne de signature nouvel emplacement, date

Rapport Journal de maintenance nouveau avec regroupement et tri nouveau par emplacement et éventuellement avec emplacement et nombre avec somme par regroupement

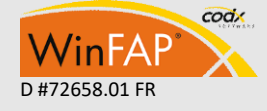

- 5 -

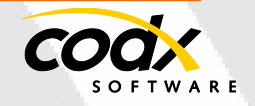

Nouvelle liste de personnes avec fonction de colonne

Fiche personnel nouveau avec liste pour l'organisation et système d'alarme nouveau avec affichage Remarque

Der Partner der Feuerwehr

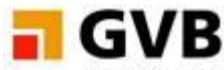

Wir versichern Ihr Gebäude.

#### **GVB :**

Facturation GVBHR - plusieurs relevés peuvent désormais être exportés par mois. Fonction d'exportation « ma brigade de pompiers», d'autres champs et données peuvent être générés à l'aide de la fonction 4Export.

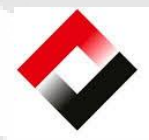

## **Basellandschaftliche** Gebäudeversicherung

Prävention Feuerwehr Versicherung

#### **BGV:**

Nouveau avec l'extension de module Évaluation de cours:

Interface WinFAP-EasyFire: Das n'est plus livré pers. Les données matérielles d'Easy Fire seront supprimées directement sous WinFAP.

## **BGV maintenant avec possibilité directe**

#### **une évaluation de cours**

Après avoir terminé la formation du cours, chaque participant peut recevoir un lien directement aux fins de l'évaluation du cours par SMS ou par e-mail. Le participant au cours arrive à un lien avec un questionnaire de cours. En raison de la réponse directe, les évaluations de cours sont directement intégrées au programme WinFAP et peuvent y être évaluées au moyen de rapports. Différentes questions peuvent être stockées et mutées dans le modèle pour chaque cours. En envoyant des SMS, la livraison peut être effectuée programmée.

Par exemple, la livraison peut être effectuée peu de temps avant la fin du cours de manière que WinFAP transforme les données directement sur le rapport d'évaluation du cours en fonctionnement réel. Les élèves

#### peuvent également entrer des remarques s'il y a des espaces vides.

Extrait de l'évaluation du cours Kursbewertung

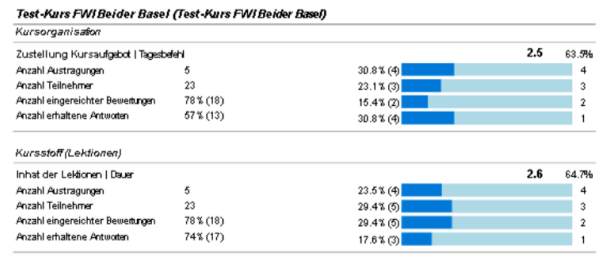

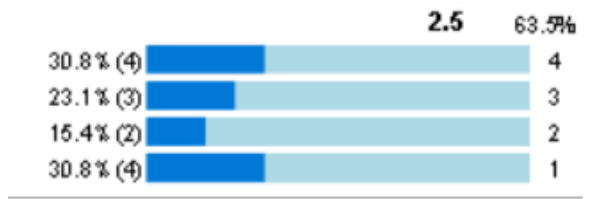

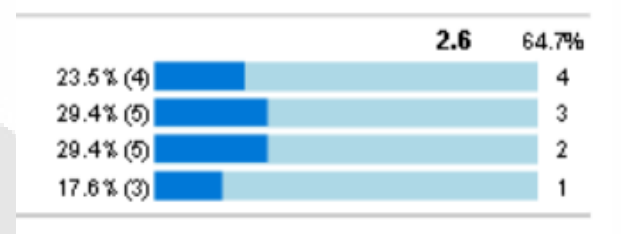

## **WinFAP mobile maintenant aussi avec votre propre appareil (téléphone mobile ou tablette Android et IOS)**

Avec la nouvelle solution d'application Win-FAP mobile, vous pouvez traiter et gérer divers processus encore plus facilement et efficacement.

La solution mobile WinFAP est basée sur une solution d'application mobile pure. Cela peut être utilisé mobile en mode en ligne ou hors liane.

La solution est conçue de manière que vous puissiez accéder directement à la base de données SQL WinFAP d'aujourd'hui. L'autorisation complète peut être gérée sous WinFAP à l'aide d'un concept de rôle.

#### **Pourquoi choisir une solution mobile WinFAP ?**

- Temps de réponse courts, disponibilité immédiate
- Processus d'inscription court

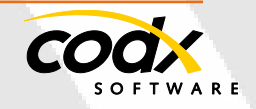

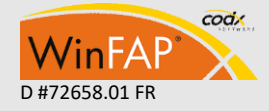

- Identification et journalisation uniques
- Le mode hors ligne permet une méthode de travail décentralisée.
- Synchronisation automatique et cyclique des données lorsqu'elles sont présentes à partir d'un réseau WLAN

#### **Configuration requise pour l'appareil :**

Un périphérique avec le système d'exploitation suivant est requis :

- Android 7.1 ou version ultérieure
- Avec scanner ou appareil photo
- Si nécessaire, lecteurs RFID
- **Maintenant également disponible en tant qu'IOS APP sur l'App Store**

La solution mobile WinFAP peut être utilisée sur un appareil MDE, une tablette ou un téléphone mobile ou d'autres types d'appareils.

Appareils possibles: (Android et **IOS)**

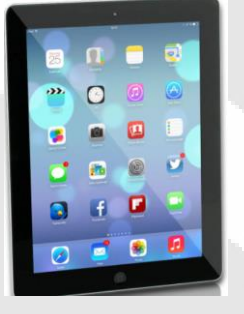

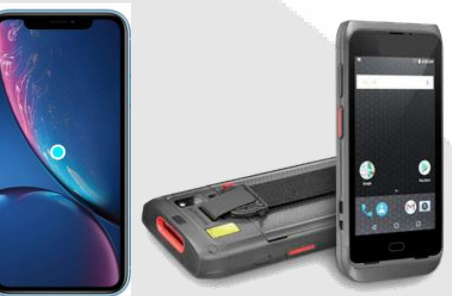

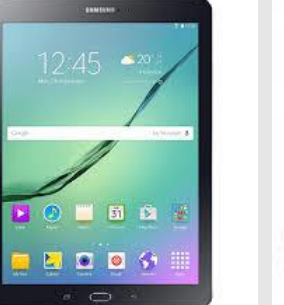

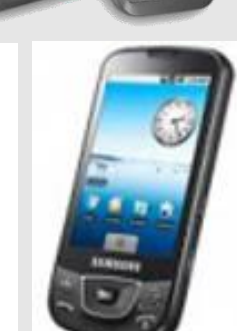

- Quel élément est attribué à quelle personne ?
- Beaucoup plus de possibilités

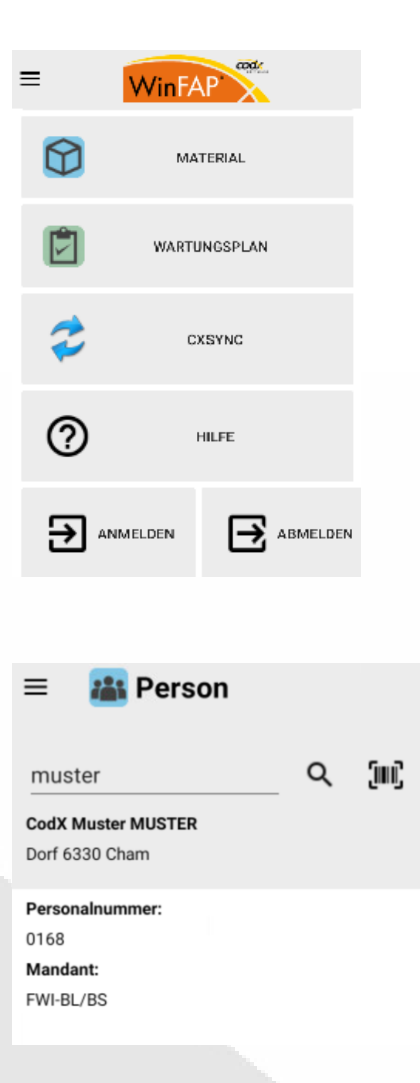

Le matériel à tester est équipé de codes-barres ou de puces RFID.

- Vue des données par l'AdF
- Voir le cours personnel et le programme d'exercices
- Affichage des registres tels que l'employeur et l'adresse d'urgence
- Mutation directe des données personnelles telles que le numéro de téléphone, l'adresse et le numéro IBAN
- Désinscription directe des exercices
- Dans le cas d'un exercice désinscrit. WinFAP offre en ligne la possibilité qu'il affiche directement les rendezvous adéquats de l'AdF.
- Dépôt direct des absences, par exemple pour une période plus longue avec justification, (vacances, travail, etc.)
- Possibilité d'une inscription directe aux cours, par exemple wbKs pour les cadres officiels

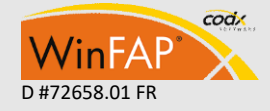

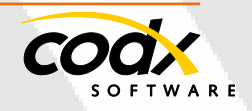

**Nouvelle solution logistique pour les pompiers avec système spécialisé intelligent**

#### **Systèmes spécialisés intelligents – Vue d'ensemble de la solution**

Chaque pompier doit s'occuper de divers problèmes logistiques dans la vie quotidienne:

- Livraison et échange de matériel personnel
- Prestation de matériel de formation et de pratique
- Livraison et affectation de radios, téléavertisseurs et autres documents
- Transferts personnels d'une personne à l'autre
- Retour des rapports et des rapports d'essai
- Sortie de matériel de prêt, par exemple pour des exercices
- Service de nettoyage et de remplacement de matériel
- Remplacement de l'équipement personnel
- etc.

Souvent, il y a le problème de rencontrer l'AdF en personne et d'assurer ainsi le transfert. En outre, il existe de nouveaux processus numériques qui peuvent prendre en charge un tel transfert et rendre la vie quotidienne plus efficace.

Un système spécialisé intelligent informe l'utilisateur par e-mail ou SMS lorsque quelque chose est prêt à être collecté dans le système verrouillé. Le compartiment personnel est ouvert avec un badge RFID (ID employé), avec le téléphone portable ou un code PIN. L'ouverture se fait par une serrure électrique automatiquement après l'identification du collecteur.

L'accès au système dans le magasin des pompiers est possible 7x24 heures et simplifie ainsi considérablement le travail.

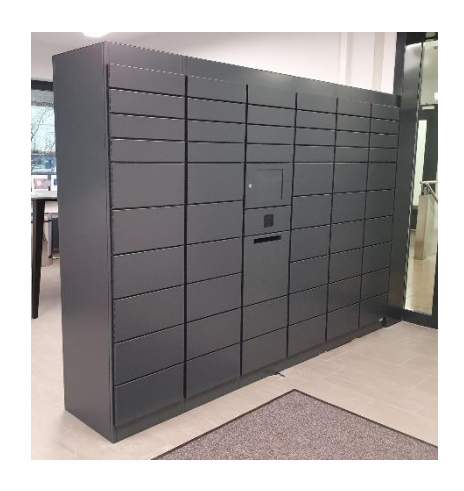

#### **Autres applications**

Ces systèmes spécialisés intelligents peuvent également être utilisés comme vestiaires électroniques ou casiers personnels.

Un compartiment peut être réservé sur l'écran tactile et utilisé selon disponibilité.

Le design et la coloration sont très flexibles. Des éléments standard ou des conceptions individuelles peuvent être produits.

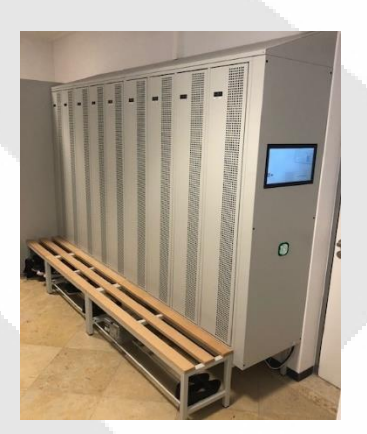

#### **Avantages pour les pompiers**

Les avantages pour une organisation de pompiers sont une remise documentée et surtout sûre de biens et de produits de toutes sortes. Le transfert est flexible dans le temps et l'Abholer peut le prendre en charge à tout moment selon son propre horaire. Chaque remise est documentée dans le système et si un ramassage est en retard, le système envoie automatiquement un rappel au destinataire.

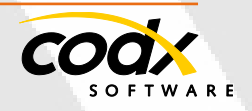

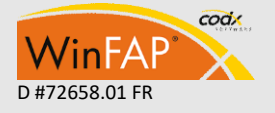

De cette façon, les livraisons peuvent être postées à partir de la gestion du matériel et stockées directement dans le système pour la collecte.

Cela rend la logistique transparente et compréhensible. De plus, c'est un processus qui assure le transfert avec des compartiments fermés au bon destinataire, sans avoir à craindre une perte ou un vol.

Nous sommes heureux de répondre aux questions des organisations intéressées et sommes heureux de vous présenter les solutions.

#### **Trucs et astuces**

#### **Organisation du module**

Avec la nouvelle version 11.2, vous pouvez imprimer la liste d'appel directement dans le module Organisation à l'aide du rapport Liste de personnes. La propre liste d'appel a été combinée avec le nouvel outil de rapport Cx avec la liste des personnes déclarantes**.**

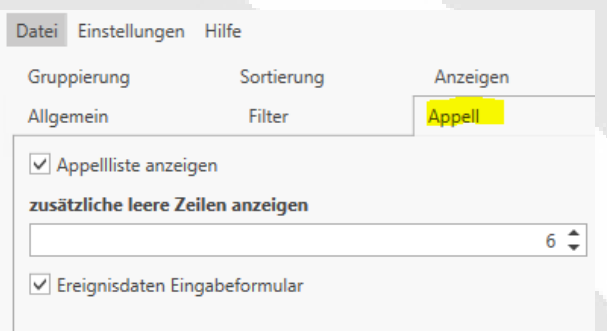

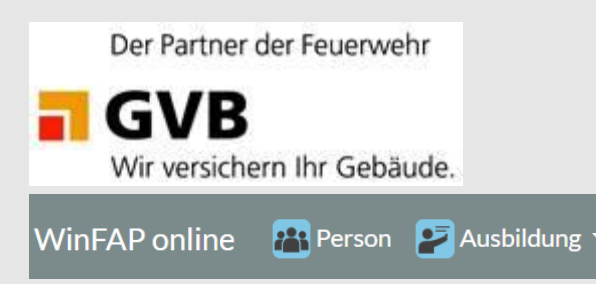

**Test en ligne WinFAP avec 4 pompiers bernois SMART à l'avenir – Quoi de neuf?**

En mars 2022, nous avons pu tester avec succès le programme WinFAP en ligne dans 4 services d'incendie bernois. Les tests sont terminés. Résultat:

Avec WinFAP en ligne, la valeur ajoutée pour l'AdF pourrait être considérablement élargie :

Selon l'autorisation, l'AdF peut effectuer les mutations suivantes directement avec son Login :

- Vérification et adaptation des données personnelles
- Collecte et mutation des renseignements sur l'employeur
- Saisie et mutation de l'adresse d'urgence
- Enregistrement et mutation des coordonnées bancaires
- Requête sur les cours/formations prévus
- Requête du programme d'exercices
- Désinscription directe du programme d'exercices
- Désinscription directe avec nouvel enregistrement pour un exercice adéquat
- Enregistrement des absences plus longues (jours fériés protection civile, militaire, etc.
- Réglage et vérification d'un nombre maximum de participants par exercice - ceci est vérifié directement lors de la réinscription.

Venez nous laisser vous convaincre de notre nouvelle solution SMARTEN et hybride.

#### **État d'avancement des travaux :**

Les extensions sont publiées avec la version V11.2.

#### **Appareils possibles :**

Un appareil avec accès à Internet tel qu'un ordinateur portable, un téléphone portable, une tablette, etc. est requis:

#### **Cession de droits :**

L'attribution des droits est créée à l'aide du concept de rôle sous WinFAP et publiée soit pour WinFAP en ligne, soit pour WinFAP.

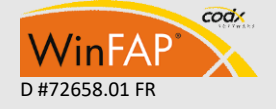

CodX Software AG • Sinserstr. 47 • CH-6330 Cham D #72658.01 FR +41 41 798 11 22 • [info@codx.ch](mailto:sales@codx.ch) • [www.codx.ch](http://www.codx.ch/)

- 9 -

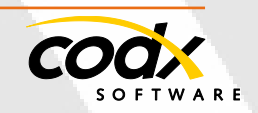

Vous pouvez également intégrer d'autres images et sites Web.

## **Environnement de test WinFAP en ligne**

*https://winfaponline.codx.ch/demo*

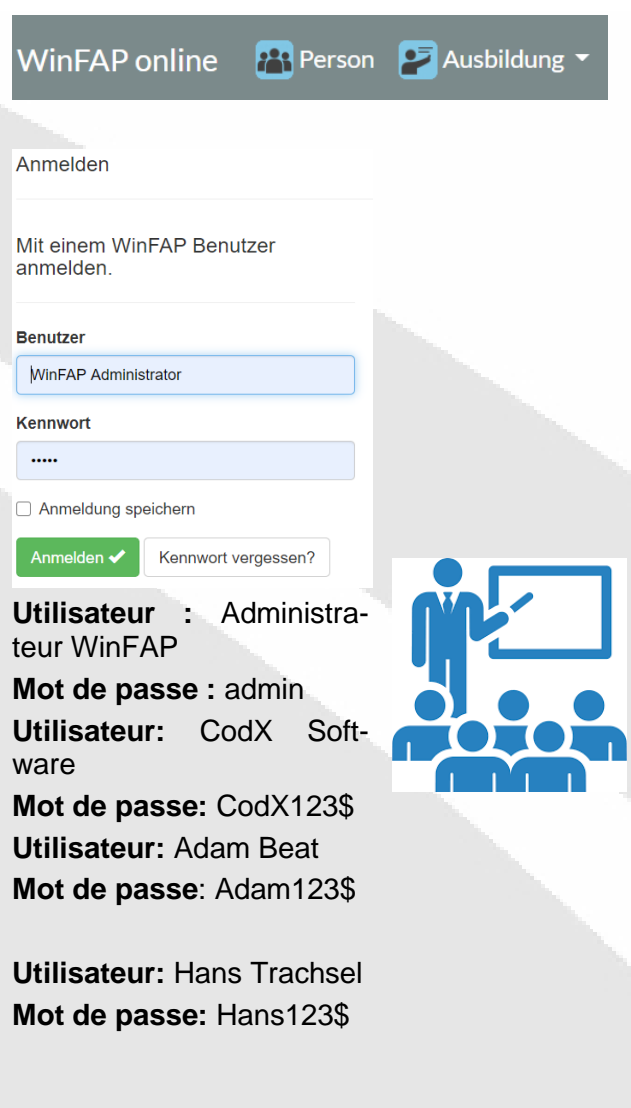

## **Formation WinFAP 2022 d'avril et mai 2022**

Nous sommes impatients de vous fournir un aperçu du programme de cours WinFAP actuel d'avril et mai 2022.

Les inscriptions peuvent être faites jusqu'à la fin du mois d'avril 2022.

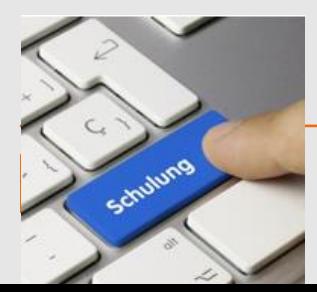

Nous nous réjouissons de vous accueillir à Cham. De plus amples informations peuvent être trouvées directement sur le lien suivant:

*[https://www.codx.ch/cms/WinFAP/Veranstaltu](https://www.codx.ch/cms/WinFAP/Veranstaltungen) [ngen](https://www.codx.ch/cms/WinFAP/Veranstaltungen)*

Nous sommes également heureux d'organiser des cours de formation spécifiques aux clients dans nos locaux ou directement sur votre site.

Si vous avez d'autres questions, n'hésitez pas à nous contacter.

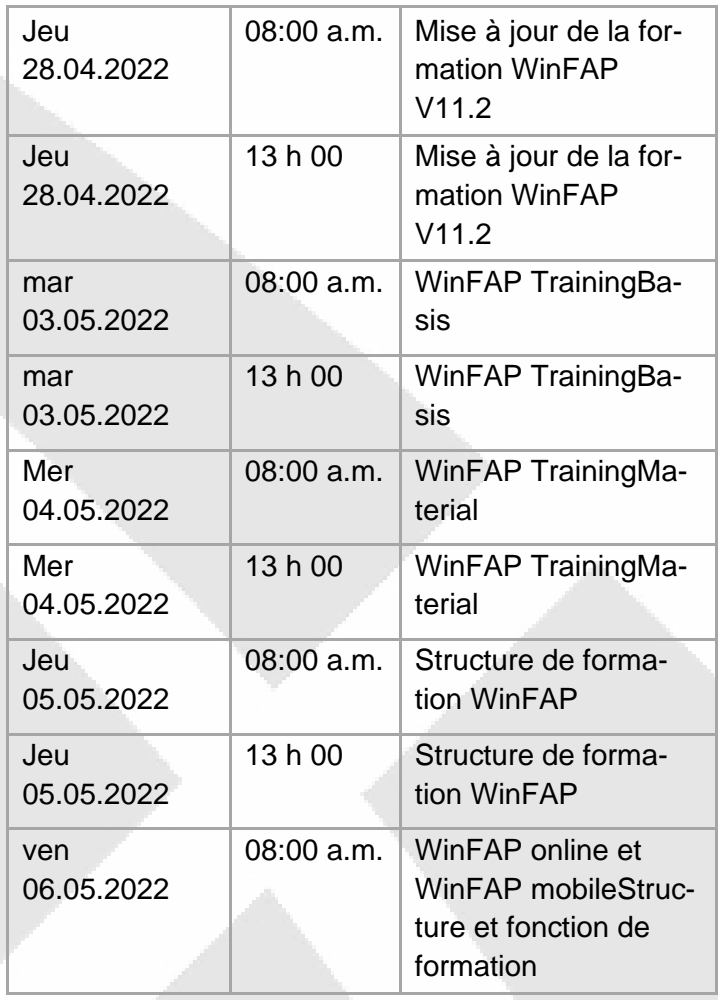

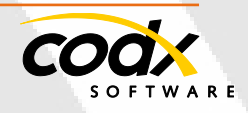

#### **Formation WinFAP 2022 à partir du 10 juin à Herisau**

Le vendredi 10 juin de 08h00 à 17h00, une formation publique WinFAP aura lieu directement sur place à Herisau. Il s'adresse principalement aux clients et aux parties intéressées de Suisse orientale

Procédure : (planification approximative)

#### **Mise à jour de la formation WinFAP V11.2 (à partir de 08h00 a.m. - 10h00 a.m.)**

- Configuration de WinFAP/ Hébergement Win-FAP-

 Protection et sécurité des données de Win-FAP

- Introduction en profondeur des modules Win-FAP

- Nouveaux produits de WinFAP V11.2
- plus de points et d'actualités

#### **Formation WinFAP WinFAP Online et WinFAP mobile (de 10h00.m à 11h00 .m)**

Introduction approfondie des produits Win-FAP

options de paramétrage en ligne et WinFAP mobile de WinFAP en ligne et WinFAP mobile - Points et nouvelles plus sages

#### **Déclaration annuelle de formation WinFAP (de 11h00.m à 12h00 .m)**

- Préparation des états financiers annuels
- Création, dépôt et transmission des fichiers de paiement électronique
- Générer le remboursement AVS
- Création de rapports (e.B. paie, Listes de pièces, etc.)
- Génération de facturation AVS
- Génération de bulletins de salaire
- Sujets spécifiques au client
- Points et actualités plus sages

#### **Matériel de formation WinFAP pendant environ 15h5 (13h30 - 17h00)**

- Brève introduction générale des articles Win-

 FAP, des listes de pièces et des groupes d'articles

- Générer des journaux
- Enregistrer du matériel personnel
- Générer des évaluations / rapports
- Plans de maintenance et al assign
- Traitement de la maintenance
- Utilisation via WinFAP mobile

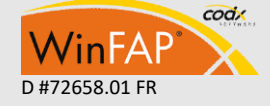

- Sujets spécifiques au client
- Points et actualités plus sages

Les inscriptions peuvent être faites jusqu'en mai 2022. Si vous avez des questions, n'hésitez pas à nous contacter.

#### **WinFAP en ligne d'autres possibilités Intégration directe en tant que tuile (solution** APP**)**

#### **Exemple de système d'exploitation IOS (solution** APP**)**

Créez vos propres **vignettes** pour le menu Démarrer. Par exemple, vous pouvez créer des raccourcis vers des pages Web, des fichiers, des dossiers et d'autres documents et les ouvrir à partir d'une vignette personnalisée dans le menu Démarrer en un seul clic. Mettre iphone iOS / Link comme icône de bureau

#### Appeler le lien dans le navigateur

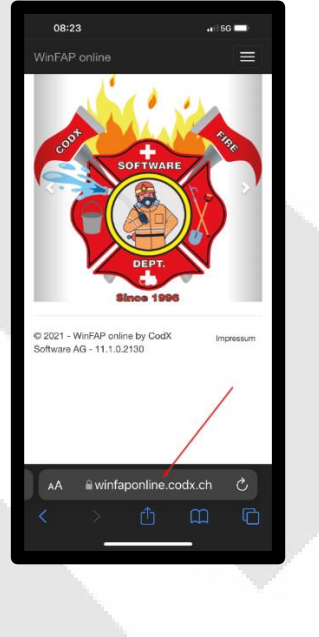

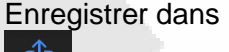

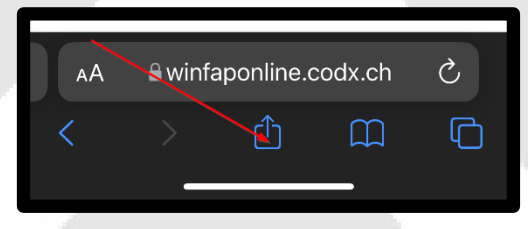

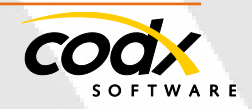

- 11 -

Vers l'écran d'accueil

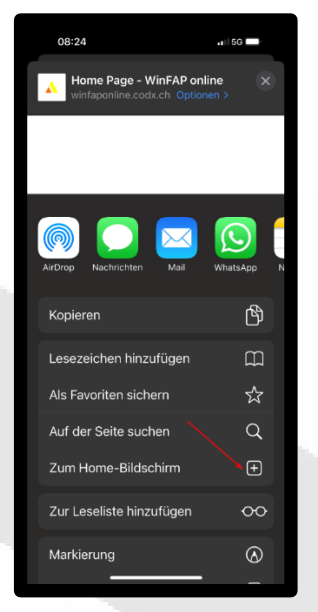

Texte incorrectement souhaité sous l'icône Modifier : l'icône est ensuite stockée sur le bureau. N'est possible qu'à l'avance, pas après!

Vers l'écran d'accueil

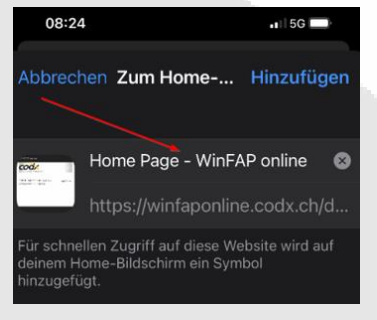

**Exemple de système d'exploitation Android (Solution** APP**)**

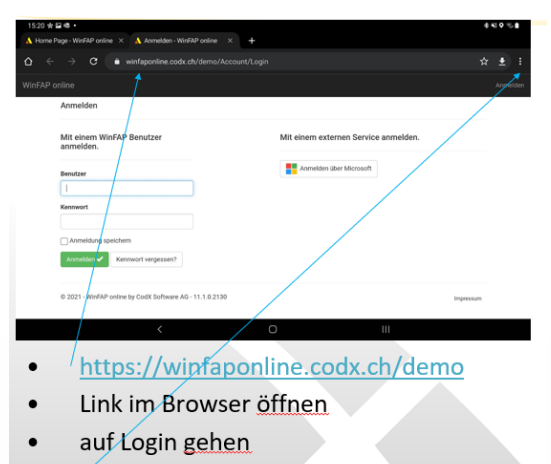

Oben rechts die drei Punkte anwählen

Im Menü zum Startmenü zufügen anwählen

Das App Icon auf der gewünschten Position ablegen.

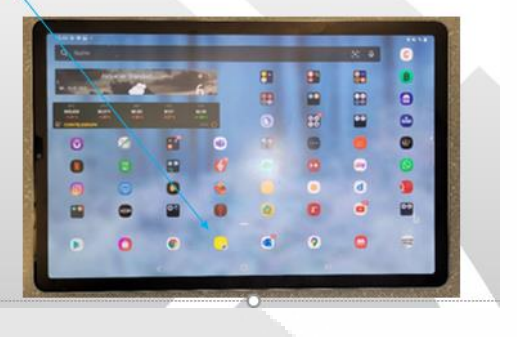

## **Accès à la démo WinFAP**

Ci-dessous, nous vous fournissons les données d'accès à notre compte de démonstration WinFAP. Celui-ci est disponible à tout moment à des fins de test et peut être muté directement en ligne avec WinFAP.

#### **Données d'accès**

Les données d'accès suivantes s'appliquent à l'environnement de démonstration:

**Site web:**

**[h](http://winfap.codx.ch/)**

**[http://winfap.codx.c](http://winfap.codx.ch/)**

**Login: FAPdemo Password: fapdemo**

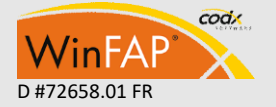

Mot de passe de l'utilisateur WinFAP :

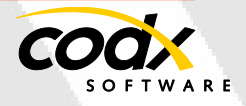

- 12 -

«Administrateur WinFAP»: admin **Pour** plus d'informations Pour plus d'informations, voyez plus bas CodX WebSupport 32957 *<https://support.codx.ch/hc/de>*

Si vous avez d'autres questions, n'hésitez pas à nous contacter.

bonne coopération avec vous et votre organisation.

Bien sûr, nous sommes heureux de répondre à vos préoccupations.

Nous vous souhaitons, à vous et à vos proches, de joyeuses Pâques.

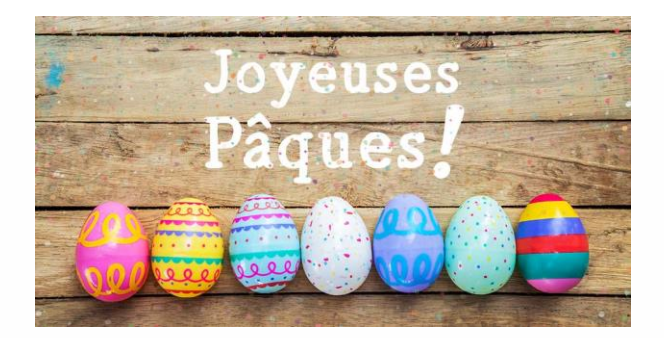

R F

CC

## **WinFAP vous souhaite de joyeuses Pâques**

Nous vous remercions beaucoup pour votre confiance et votre bonne coopération. Nous nous réjouissons à la perspective d'une

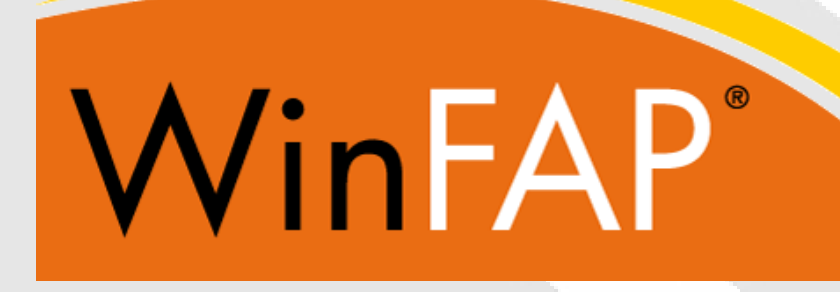

#### **CodX Software SA**

Sinserstrasse 47 D-6330 Cham Suisse+41 41 798 11 22 [info@codx.ch](mailto:info@codx.ch) [www.codx.ch](http://www.codx.ch/)

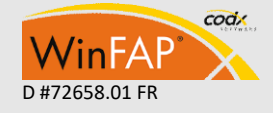

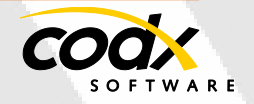